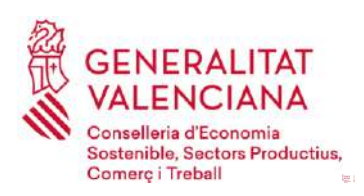

**GUÍA PARA SOLICITAR EL PROGRAMA DE AYUDAS PARA MEJORAR LA COMPETITIVIDAD Y SOSTENIBILIDAD INDUSTRIAL MEDIANTE ACCIONES DESARROLLADAS POR ASOCIACIONES EMPRESARIALES DE ÁMBITO MULTISECTORIAL Y COMARCAL, ASÍ COMO EL PROGRAMA DE AYUDAS PARA APOYAR ACTUACIONES QUE MEJOREN LA COMPETITIVIDAD DE LAS ÁREAS INDUSTRIALES DE LA COMUNITAT VALENCIANA, DESARROLLADAS POR ENTIDADES GESTORAS (INENT2 2023)**

Esta GUÍA aborda aspectos generales sobre la cumplimentación y la tramitación de la solicitud, así como de la documentación obligatoria, al objeto de resolver las dudas más frecuentes y evitar los errores más habituales que retrasan la concesión de las subvenciones. No obstante, su contenido en ningún caso sustituye a la normativa reguladora, que establece los requisitos y normas de OBLIGADO CUMPLIMIENTO para su concesión.

## **Sumario**

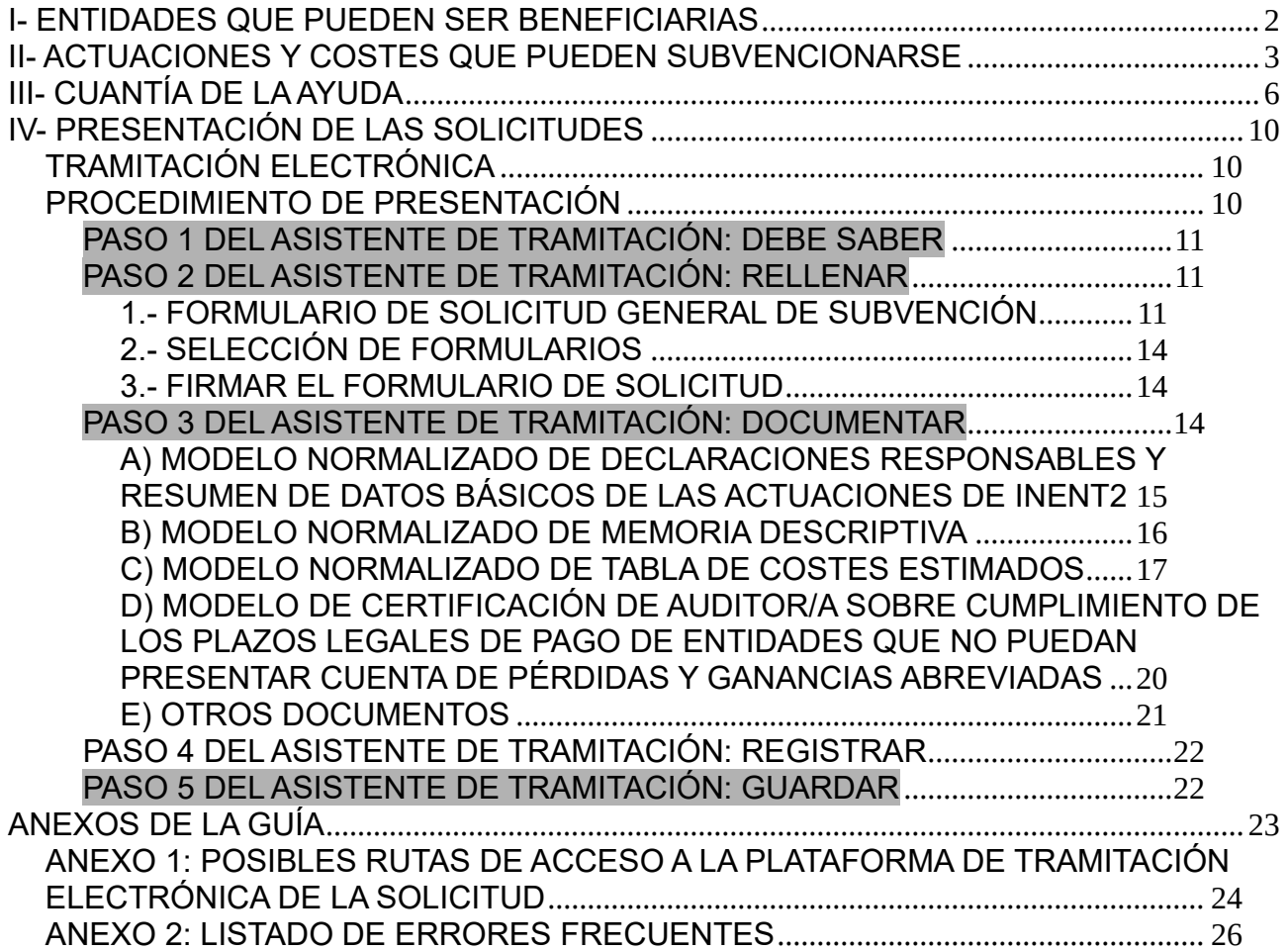

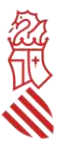

## <span id="page-1-0"></span>**I- ENTIDADES QUE PUEDEN SER BENEFICIARIAS**

Estas ayudas están destinadas a dos tipos de entidades beneficiarias, según el programa al cual dirijan su solicitud:

- **Programa I:** Asociaciones empresariales de ámbito multisectorial y comarcal que cumplan las siguientes tres condiciones:
	- Tengan su sede o domicilio social en la Comunitat Valenciana,
	- Al menos el 50% de sus asociados sean empresas industriales,
	- Acrediten haber desarrollado actividad industrial como asociación empresarial, al menos, en los años 2020, 2021 y 2022.

#### Entidades que no pueden ser beneficiarias:

Fundaciones, agrupaciones o cualesquiera otras entidades sin ánimo de lucro que no estén debidamente constituidas como asociaciones empresariales comarcales, e inscritas en los registros correspondientes.

- **Programa II:** Entidades de gestión y modernización de áreas industriales, entidades urbanísticas de conservación, agrupaciones de interés urbanístico, asociaciones empresariales, así como otras entidades con personalidad jurídica propia, que:
	- Agrupen a personas titulares de inmuebles en suelo industrial, y
	- Acrediten que en 2023 gestionan áreas industriales de la Comunitat Valenciana.

Cada entidad solo podrá presentar una solicitud de ayuda por programa de ayudas.

La **justificación de la condición de multisectorial y comarcal de la asociación solicitante** deberá explicarse en el modelo normalizado de memoria descriptiva del programa de ayudas **I**  (apartado 0), y justificarse con aportación de los estatutos vigentes o, en su caso, declaración de vigencia de estatutos aportados en expediente INENT2 de un ejercicio anterior, debidamente firmada.

La falta de cumplimentación de la declaración responsable del apartado 0.B), la no inclusión o no aportación del listado de asociados del apartado 0.C), la insuficiente acreditación del carácter de asociación multisectorial industrial y comarcal, o que al menos el 50% de sus asociadas son empresas industriales, se considerará que supone el incumplimiento del requisito establecido en el resuelvo tercero de la convocatoria para ostentar la condición de entidad beneficiaria, acordándose la inadmisión de dicha solicitud sin necesidad de requerimiento previo de subsanación.

La **justificación de la condición de entidad que agrupe personas propietarias del área industrial que estén gestionando** deberá explicarse en la memoria descriptiva del programa de ayudas **II** (apartado 0) y justificarse con aportación de los estatutos vigentes o, en su caso, declaración de vigencia de estatutos aportados en expediente INENT2 de un ejercicio anterior, debidamente firmada.

La falta de cumplimentación de la declaración responsable del apartado 0.B) anterior, la no inclusión o aportación del listado de asociadas del apartado 0.C), o la no acreditación suficiente del carácter de entidad gestora de un área industrial con personalidad jurídica propia, se considerará que supone el incumplimiento del requisito establecido en la convocatoria para ostentar la condición de entidad

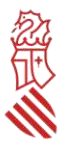

beneficiaria, acordándose la inadmisión de dicha solicitud sin necesidad de requerimiento previo de subsanación.

## <span id="page-2-0"></span>**II- ACTUACIONES Y COSTES QUE PUEDEN SUBVENCIONARSE**

#### **Programa de ayudas I**

Solo podrán subvencionarse con arreglo al **Programa de ayudas I**, los planes de actuaciones que se enmarquen en alguna o algunas de las tipologías priorizadas en el Plan Estratégico de la Industria Valenciana y que se enumeran en el resuelvo quinto, apartado 1, de la convocatoria.

El presupuesto mínimo subvencionable del total del plan de actuaciones **será de 10.000 euros, IVA excluido**. Las solicitudes cuyo presupuesto subvencionable total no alcance dicho importe mínimo serán directamente desestimadas.

Tendrán la consideración de gastos subvencionables los que se encuadren en alguna de las siguientes categorías:

- Colaboraciones externas: contratación de consultorías, asistencias técnicas, servicios profesionales, servicios de información o difusión, alquiler no permanente de espacios, y otros gastos que sean necesarios para el desarrollo del plan de actuaciones, siempre que no deriven de actividades permanentes o periódicas ni estén relacionados con los gastos de funcionamiento habitual de las entidades. En el caso de contratación de personas, entidades o empresas que formen parte de la entidad solicitante, estén asociadas a la misma, u ostenten cargos en sus órganos de representación, gerencia o dirección, así como las que tengan relación profesional, laboral o familiar con estos, solo se admitirán previa presentación, a la empresa auditora, de al menos 2 ofertas alternativas junto a una declaración responsable, en la que se detallen los motivos económicos o de calidad que justifican la elección de dicha contratación sobre las alternativas, todo ello con independencia del importe del contrato y de la fecha de la contratación del servicio.
- Gastos de personal propio de la entidad vinculado directamente al plan de actuación:
	- o **¿En qué consisten?** importe efectivamente pagado en la fecha de la justificación de la ayuda de los gastos de personal con contrato laboral de la entidad empleado en centros de la Comunitat Valenciana (retribuciones brutas en nómina y cuotas de la Seguridad Social a cargo de la entidad), en el porcentaje de tiempo que se justifique se pueda imputar al desarrollo de las actuaciones subvencionables.
	- o **Máximo imputable de la partida:** 15 % del presupuesto total admitido como subvencionable (la suma de los gastos de colaboraciones externas, los gastos de personal propio y los gastos de auditoría). El tope máximo subvencionable de retribución mensual bruta en nómina que se tendrá en cuenta para calcular la subvención es de 4.500 euros, incluyendo la parte proporcional de pagas extraordinarias y otras retribuciones.
	- o **A tener en cuenta:** una vez concedida la subvención, la entidad beneficiaria deberá justificar estos gastos en su totalidad, es decir, las nóminas completas y seguros sociales de las personas trabajadoras pagadas entre el 1 de enero y el 7 de noviembre de 2023,

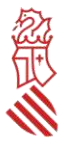

ambos inclusive, y **los costes del número de horas dedicadas al plan de actuación por trabajador/a y mes no podrán ser objeto de otras ayudas públicas**. **No obstante, la parte que no corresponda al plan subvencionado sí podrá ser objeto de otras ayudas públicas.**

- Gastos de auditoría para la elaboración del Informe de revisión de la documentación justificativa de la subvención por entidad auditora externa, inscrita en el Registro Oficial de Auditores de Cuentas, que se sujeta a los siguientes límites:
	- o Máximo imputable de la partida: 600 euros, sin contar el IVA.
	- o Este gasto obligatorio no será subvencionable si la entidad beneficiaria está obligada a auditar sus cuentas anuales.

#### **Programa de ayudas II**

Solo podrán subvencionarse con arreglo al **Programa de ayudas II**, las actuaciones que mejoren la competitividad de las áreas industriales de la Comunitat Valenciana y se enmarquen en alguna o algunas de las actuaciones que se enumeran en el resuelvo quinto, apartado 4, de la convocatoria.

Para el programa de ayudas II no se establece presupuesto mínimo subvencionable.

#### **Reglas aplicables a los conceptos de gasto subvencionable**

Son reglas aplicables a los conceptos de gasto subvencionable para ambos programas de ayudas las siguientes:

a) **Solo podrán considerarse subvencionables aquellos gastos que, de manera indubitada, respondan a la naturaleza de la actuación a subvencionar y resulten estrictamente necesarios**, con base en la descripción de las actuaciones aportadas en la memoria descriptiva.

No se admiten como costes subvencionables:

- Los costes como catering, bebidas, cafés, almuerzos, decoración, regalos o similares.
- Los gastos corrientes.
- Consumos de material y suministros.
- Alquileres de locales u oficinas.
- Gastos de inversión.
- En general, todos los costes que son anualmente repetitivos o habituales de la asociación, en especial el mantenimiento, actualización, mejora o posicionamiento de las web o redes sociales propias de la entidad solicitante.
- Los costes de asesoramientos jurídicos o técnicos habituales en las actuaciones de la asociación.
- Los costes de campañas, acciones o planes de comunicación o marketing de la propia entidad solicitante.
- b) **Plazo de pago**: solo serán subvencionables los gastos que se acredite que han sido **efectivamente pagados entre el 1 de enero de 2023 y la fecha de justificación de la subvención (máximo 7 de noviembre de 2023)**.

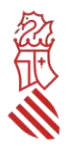

- c) **Plazo de realización de las actuaciones subvencionables**: idem al plazo de pago. Excepcionalmente, y previa solicitud justificada presentada antes del 7 de noviembre de 2023, la Dirección General de Industria, Energía y Minas podrá autorizar la ampliación de dicho plazo, sin que en ningún caso la misma pueda superar el 31 de diciembre de 2023, y sin perjuicio de mantenerse la obligación de presentar hasta el 7 de noviembre de 2023 la documentación justificativa del pago de todas las actuaciones subvencionables, y de la realización de las actuaciones ya finalizadas. Esta autorización supondrá la obligación a la entidad de presentar, en el plazo de 10 días hábiles tras finalizar el plazo ampliado, una adenda al informe de la empresa auditora, que acredite la realización dentro del plazo ampliado de las actuaciones no finalizadas a fecha 7 de noviembre de 2023.
- d) Los costes deberán tener un **nivel de desglose suficiente** en la memoria para valorar su adecuación a la actividad a la que se asocien y coincidir exactamente con las facturas o costes detallados en la tabla de costes estimados.

No se admiten como subvencionables:

Los costes incluidos en el modelo de tabla de costes estimados que no se identifiquen claramente en la descripción de las actuaciones de la memoria.

Podrán no admitirse como subvencionables sin necesidad de requerimiento previo de subsanación:

- Los conceptos con un desglose deficiente.
- e) **No serán subvencionables los gastos que se hayan repercutido** a las empresas beneficiadas por la actuación subvencionable, salvo que lo repercutido sea la parte de los gastos no subvencionados, debiendo la entidad solicitante presentar una declaración responsable en este sentido.
- f) Los gastos subvencionados por la presente convocatoria **no podrán recibir simultáneamente ayudas públicas** de otras convocatorias procedentes de esta u otra Administración, **salvo** para la parte porcentual de esos costes que no resulten subvencionados con esta convocatoria, y la suma de los apoyos públicos no supere el 100% de los costes incurridos. Podrán recibir apoyos privados siempre que no se exceda del coste total de la actuación, así como otras ayudas públicas para otros costes que no estén incluidos en el modelo normalizado de tabla de costes estimados, aunque estén relacionados con el mismo proyecto de actuación.
- g) **No se aceptarán operaciones con personas o entidades vinculadas a la entidad beneficiaria**, entendiéndose como tales aquellas en las que concurra alguna de las circunstancias relacionadas en el punto 2 del artículo 68 del Reglamento de la Ley 38/2003, de 17 de noviembre, General de Subvenciones, aprobado por Real Decreto 887/2006, de 21 de julio.
- h) Cuando **el importe de contratación de un servicio externo supere** las cuantías establecidas en la legislación vigente de contratación para el contrato menor (desde marzo de 2018, **14.999 euros, IVA excluido**), la entidad beneficiaria deberá disponer de, al menos, tres ofertas de diferentes proveedores, formuladas con carácter previo a la contracción del compromiso para la realización del servicio. La elección entre las ofertas presentadas se realizará conforme a criterios de eficiencia y economía, y cuando no recaiga en la propuesta económicamente más ventajosa, deberá justificarse expresamente esa elección menos económica en una declaración responsable. En el caso de contratación de personas,

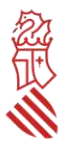

entidades o empresas **que formen parte de la entidad solicitante, estén asociadas a la misma, u ostenten cargos en sus órganos de representación, gerencia o dirección**, solo se admitirán previa presentación, a la empresa auditora, de al menos 2 ofertas alternativas a la seleccionada, junto a una declaración responsable, en la que se detallen los motivos económicos o de calidad que justifican la elección de dicha contratación sobre las alternativas, **todo ello con independencia del importe del contrato y de la fecha de la contratación del servicio**.

#### A tener en cuenta:

**Salvo en la excepción anterior, no será necesario disponer de tres ofertas diferentes**:

- Cuando se acredite ante la empresa auditora que el gasto se ha contratado en firme con anterioridad a la publicación de la concesión de la ayuda, o
- Cuando por las especiales características del servicio, se justifique en una declaración responsable que no existe en el mercado suficiente número de empresas que lo preste.

**En caso de no acreditarse suficientemente** ante la empresa auditora que se hizo la contratación en firme previamente a la concesión de la ayuda, o que las especiales características del servicio hacen que no existan al menos 3 empresas que lo presten, se considerará ese contrato íntegramente como gasto no subvencionable.

i) En ningún caso se considerarán gastos subvencionables los **impuestos indirectos cuando sean susceptibles de recuperación o compensación**.

### <span id="page-5-0"></span>**III- CUANTÍA DE LA AYUDA**

**La convocatoria no está sujeta al régimen de** *minimis*.

**Programa de ayudas I:** la ayuda consistirá en una subvención del siguiente porcentaje de los gastos que sean considerados como subvencionables, **con un importe máximo por entidad de 150.000 euros:**

- **90 % de los costes subvencionables**, en el caso de actuaciones novedosas que no sean iguales o similares a las que ya se hayan apoyado a la misma entidad en convocatorias de ayudas anteriores gestionadas por la Dirección General de Industria, Energía y Minas.
- **80 % de los costes subvencionables,** en el caso de actuaciones iguales o similares a las ya subvencionadas a la misma entidad en un ejercicio anterior mediante convocatorias de ayudas gestionadas por la Dirección General de Industria, Energía y Minas.

#### **Programa de ayudas II**:

Se resumen en el siguiente cuadro:

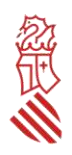

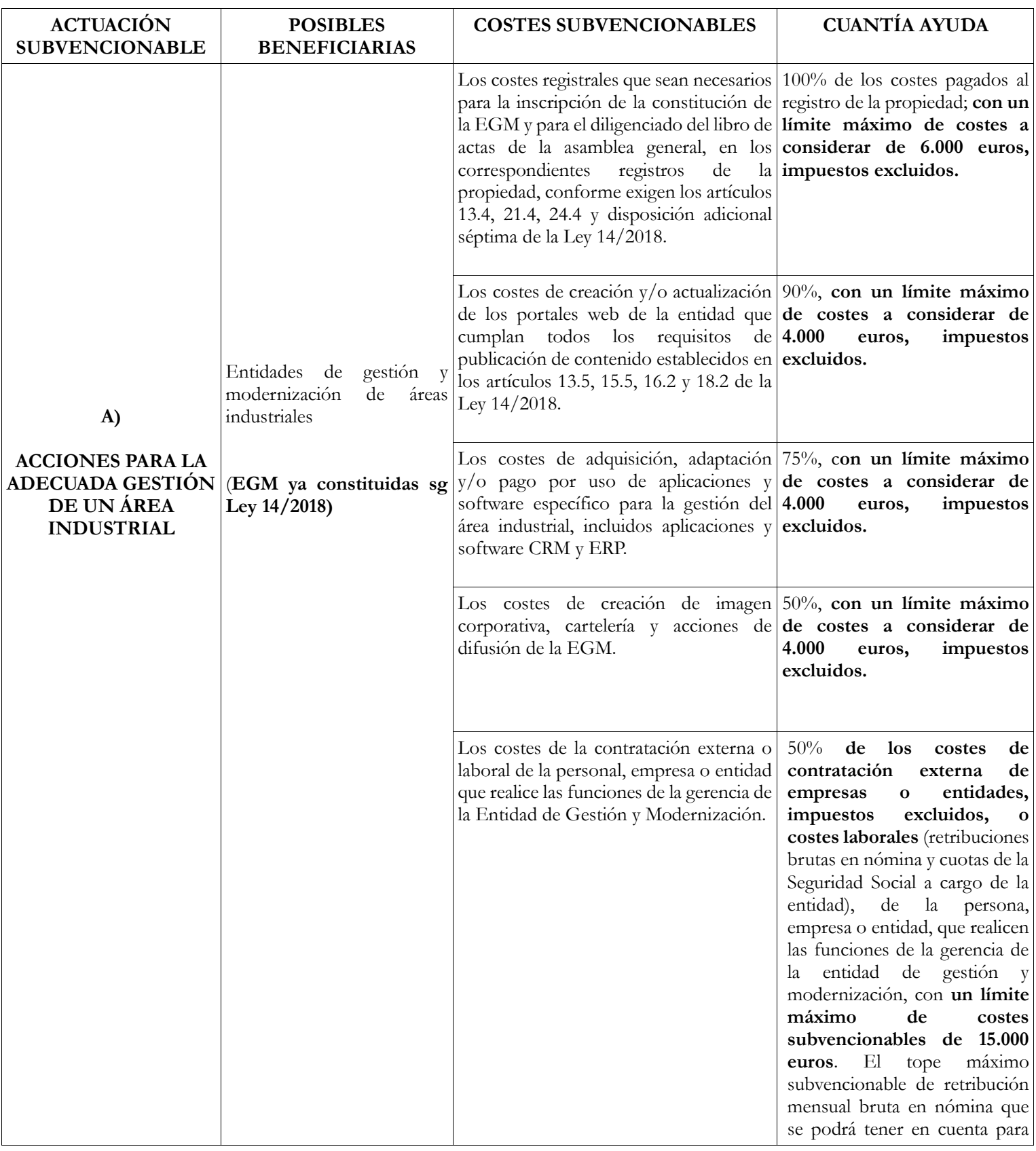

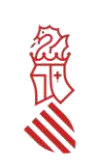

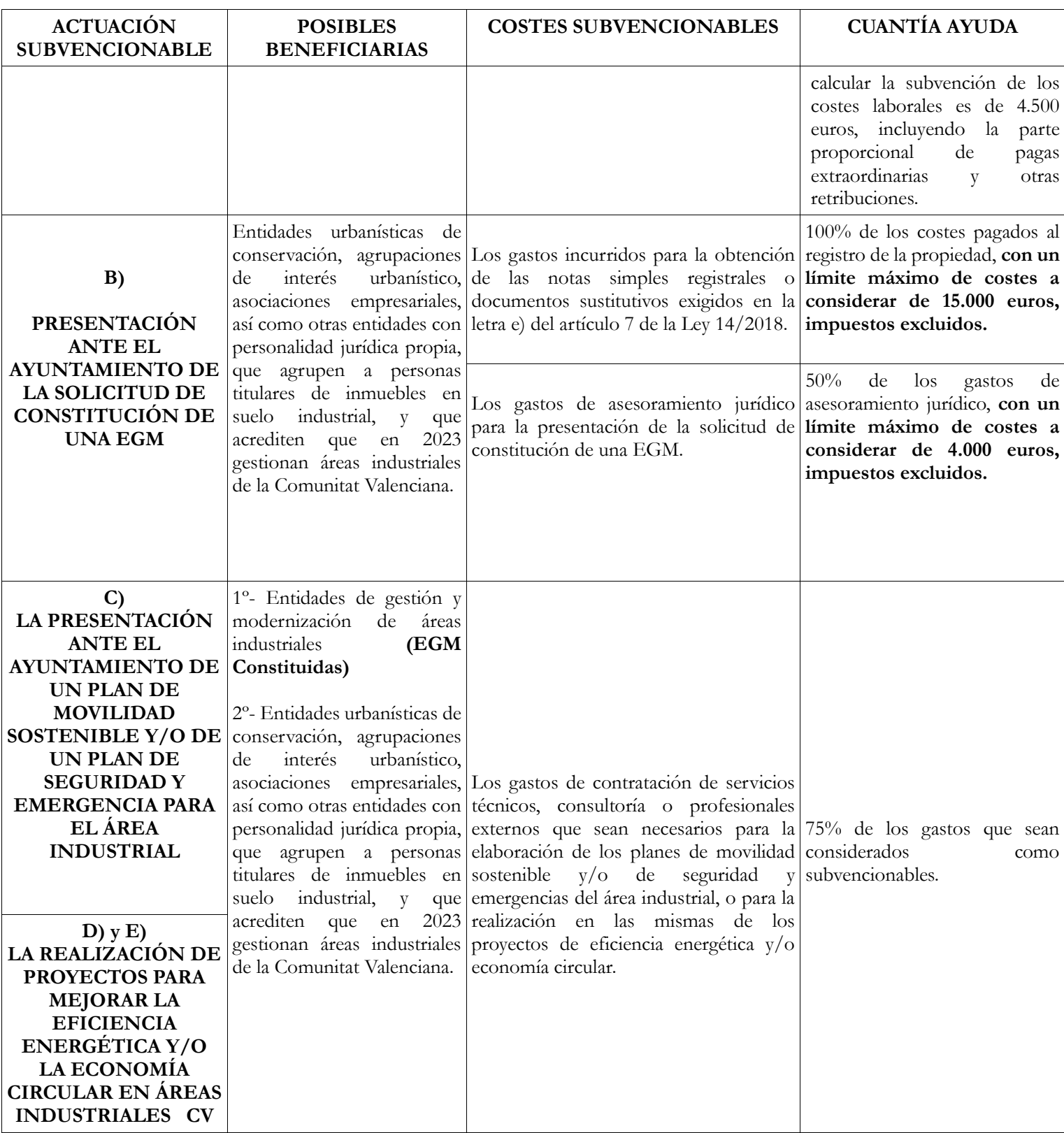

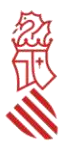

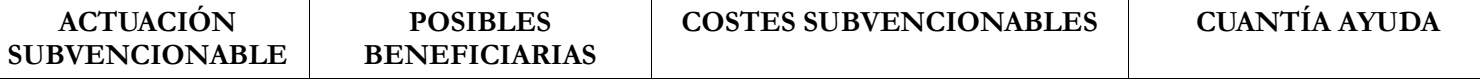

**En todos los casos de las letras anteriores, serán además subvencionables los gastos de la auditoría para la elaboración del informe de revisión de la documentación justificativa, hasta un importe máximo de 600 euros, sin contar el IVA, salvo que entidad beneficiaria esté obligada a auditar sus cuentas anuales.**

#### **Ejemplos del cálculo de la ayuda según la sujeción al IVA de la entidad solicitante y del límite máximo de costes a considerar**:

Si una entidad solicitante sujeta al IVA (y por tanto no subvencionable el IVA de sus actuaciones) ha pagado una factura de 5.000 euros (base imponible) en costes de creación y/o actualización de portales web, se subvencionará el 90% sobre el máximo de 4.000 euros, es decir, la ayuda será de 3.600 euros. Si los costes pagados son de 2.000 euros (base imponible), la subvención será de 1.800 euros, resultado de aplicar el 90% sobre esos 2.000 euros.

Si una entidad solicitante no sujeta al IVA o exenta (y por tanto subvencionable el IVA de sus actuaciones) ha pagado una factura de 5.000 euros (base imponible) + 1.050 euros de IVA (21%), es decir, en total ha pagado 6.050 euros, en costes de creación y/o actualización de portales web, se subvencionará el 90% de intensidad de la ayuda sobre el máximo de 4.000 euros + 21% de IVA, es decir, 4.840 euros, por lo que la ayuda será de 4.356 €. Si los costes son de 2.000 euros + 420 € del 21% de IVA, la subvención será de 2.178 euros, resultado de aplicar el 90% sobre esos 2.420 euros. Si se aplica un % diferente de IVA, el cálculo de la subvención solicitada se realizará sobre ese porcentaje.

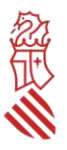

### <span id="page-9-0"></span>**IV- PRESENTACIÓN DE LAS SOLICITUDES**

## <span id="page-9-1"></span>**TRAMITACIÓN ELECTRÓNICA**

Toda la tramitación de la solicitud y de la documentación anexa deberá hacerse a través del asistente de tramitación habilitado al efecto. Igualmente para cualquier otra comunicación entre la entidad solicitante y la Administración, ya sea con motivo de una solicitud de información o aportaciones complementarias, se utilizará el trámite electrónico de aportaciones o subsanación habilitado al efecto, cuyo enlace se indica en el apartado V de esta guía.

El certificado electrónico con el que se accede al formulario web de presentación de la solicitud debe ser de la persona jurídica solicitante o de la persona cuyo certificado electrónico indique que ostenta la representación de dicha entidad, o bien de la persona que conste habilitada como representante de la entidad para este procedimiento en el Registro de Representantes de la Generalitat. La representación debe abarcar todo el periodo de tramitación del procedimiento, esto es, como mínimo desde la fecha de presentación de la solicitud hasta el 31/12/2023.

Se recomienda familiarizarse con la plataforma días antes de la tramitación de las solicitudes, y especialmente comprobar con la suficiente antelación la vigencia y correcto funcionamiento del certificado electrónico, así como de las aplicaciones necesarias para la firma electrónica, pues su subsanación o corrección puede llevar varios días e impedir la presentación de la solicitud dentro del plazo máximo establecido.

El órgano gestor no podrá atender problemas informáticos propios del certificado del solicitante, ni tiene competencias sobre las incidencias relativas a fallos en la plataforma electrónica, por lo que para comunicar posibles incidencias con la misma, la entidad deberá enviar un correo electrónico a generalitat en red@gva.es.

### <span id="page-9-2"></span>**PROCEDIMIENTO DE PRESENTACIÓN**

**Cada entidad solo podrá presentar una solicitud de ayuda por programa de ayudas**. En caso de presentarse más de una solicitud por la misma entidad y para el mismo programa, se admitirá únicamente la última solicitud que tenga entrada en la sede electrónica de la Generalitat, dentro del plazo establecido.

#### A tener en cuenta:

**Las solicitudes que no acrediten claramente, en el programa I**, que son una asociación multisectorial y comarcal con al menos un 50% de sus asociados empresas industriales, y **en el programa II** que son una entidad gestora del tipo de las antes descritas, **serán inadmitidas y excluidas de su evaluación, sin necesidad de que la administración requiera previamente a la entidad solicitante la subsanación de tal defecto**.

En el anexo I de esta guía se pueden consultar las pantallas correspondientes a las distintas rutas de acceso al asistente de tramitación para la presentación de estas ayudas. Al **ASISTENTE DE** 

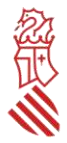

**TRAMITACIÓN** se podrá acceder mediante la aplicación [Cl@ve](mailto:Cl@ve) o directamente con certificado electrónico adecuado. El asistente de tramitación permite guardar tramitaciones que se han iniciado pero están pendientes de presentar, por lo que la cumplimentación de la solicitud se puede hacer en diversas fases.

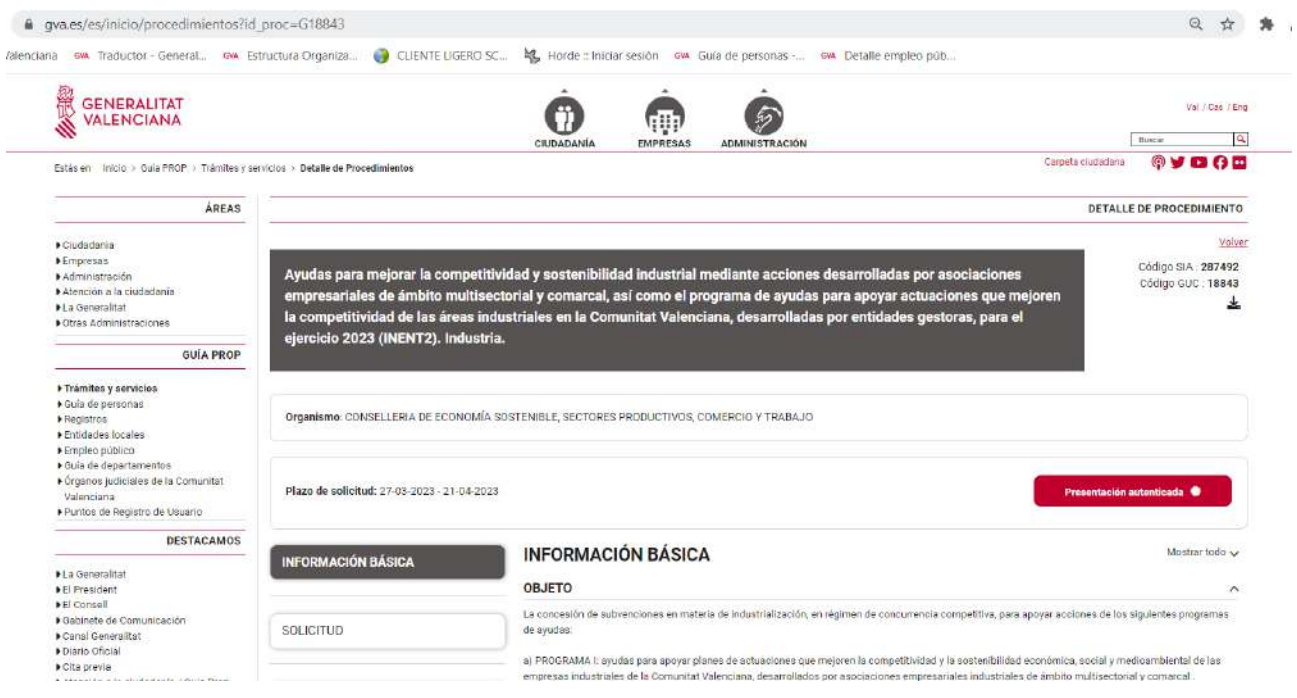

### <span id="page-10-0"></span>**PASO 1 DEL ASISTENTE DE TRAMITACIÓN: DEBE SABER**

El asistente explica brevemente cada uno de los pasos que hay que seguir para completar el proceso de solicitud.

#### <span id="page-10-1"></span>**PASO 2 DEL ASISTENTE DE TRAMITACIÓN: RELLENAR**

#### <span id="page-10-2"></span>1.- FORMULARIO DE SOLICITUD GENERAL DE SUBVENCIÓN

Deberá rellenarse el formulario de SOLICITUD GENERAL DE SUBVENCIÓN, donde hay que cumplimentar obligatoriamente los apartados de A) DATOS DE LA PERSONA O ENTIDAD SOLICITANTE, C) NOTIFICACIONES, D) LUGAR DE ACTIVIDAD / PRESENTACIÓN DE LA SOLICITUD, E) DATOS BANCARIOS y F) CONSULTA INTERACTIVA DE DATOS (AUTORIZACIÓN/OPOSICIÓN) y G) DECLARACIÓN DE AYUDAS SOLICITADAS O RECIBIDAS PARA ESTE PROYECTO O ACCIÓN.

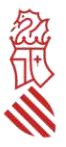

### **A) DATOS DE LA PERSONA O ENTIDAD SOLICITANTE**

En este apartado debe incluirse los datos de la entidad que solicita la ayuda, no admitiéndose aquí los datos de la persona presentadora de la solicitud si no coincide con la entidad para la que se presenta, que en todo caso aparecerá automáticamente en el apartado B) DATOS DEL REPRESENTANTE. Deberá indicarse en este apartado el CNAE principal de la entidad.

#### **B) DATOS DEL REPRESENTANTE**

Este apartado se rellena automáticamente con los datos del certificado digital utilizado para acceder al trámite electrónico.

#### **C) NOTIFICACIONES**

En este apartado debe incluirse obligatoriamente un correo electrónico que será, en todo caso y salvo comunicación formal expresa de cambio, el único que se utilice por la Administración para comunicar a la entidad solicitante o su representante que tiene una notificación a su disposición en la sede electrónica de la Generalitat. Un error en la consignación de dicho correo electrónico o la desatención al mismo impedirá a la entidad solicitante conocer la recepción de las comunicaciones que le realice la Administración y, por tanto, el vencimiento de los plazos legales para el ejercicio de sus derechos, lo que podrá suponer el desistimiento de su solicitud por no atender los requerimientos efectuados.

#### **D) LUGAR DE LA ACTIVIDAD/ PRESENTACIÓN DE LA SOLICITUD**

En este apartado deberá consignarse correctamente el código postal, provincia y localidad donde se vaya a desarrollar el plan de actuaciones a subvencionar.

#### **E) DATOS BANCARIOS**

Si la entidad solicitante no es nueva perceptora de ayudas o contratista de la Administración, y no ha habido modificación en el número de cuenta bancaria que consta en la Administración, esta deberá marcar la casilla correspondiente en el apartado específico de la solicitud de ayudas, e incluir el número de cuenta bancaria con código IBAN que considera activo en la hacienda autonómica, pero no debe aportar este modelo.

Cuando la entidad solicitante sea nueva perceptora, o bien ya tiene dada de alta en la hacienda autonómica una cuenta, pero desea que el pago de la ayuda se realice en una cuenta diferente, deberán comunicar el nuevo número de cuenta de la empresa a través de la aplicación PROPER cuyo trámite está disponible en el siguiente enlace:

#### [https://www.gva.es/es/inicio/procedimientos?id\\_proc=G22648](https://www.gva.es/es/inicio/procedimientos?id_proc=22648)

Se recomienda que la entidad solicitante aporte el justificante de presentación del alta de cuenta a través de esta nueva aplicación junto con el resto de documentos a la hora de presentar la solicitud.

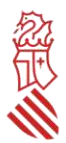

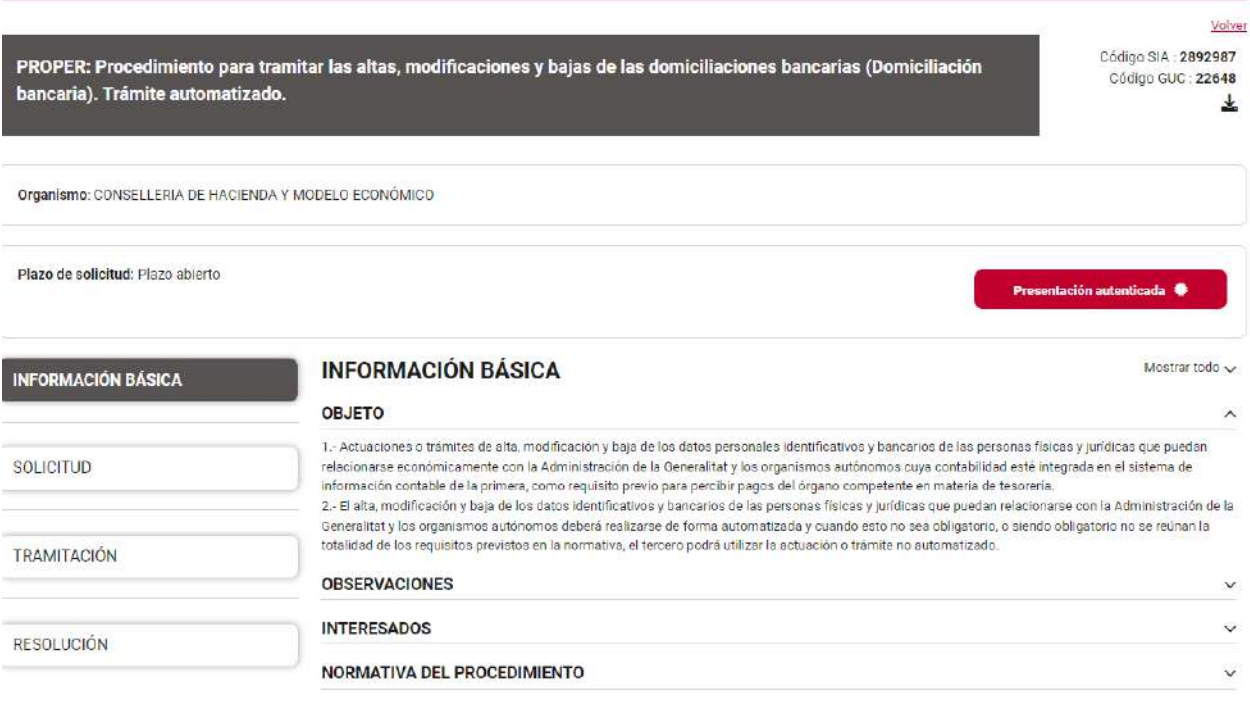

### **F) CONSULTA INTERACTIVA DE DATOS (AUTORIZACIÓN/OPOSICIÓN)**

La entidad marcará en el subapartado F1 las consultas **que autorice** realizar a la Administración para obtener directamente los datos sobre acreditación del cumplimiento de las obligaciones tributarias.

Si no autoriza o se opone estará obligada a aportar los certificados actualizados de estar al corriente en el cumplimiento de las citadas obligaciones y con la Seguridad Social.

#### **G) DECLARACIÓN DE AYUDAS SOLICITADAS O RECIBIDAS PARA ESTE PROYECTO O ACCIÓN**

Los costes subvencionados por esta convocatoria no podrán recibir simultáneamente ayudas públicas de otras convocatorias procedentes de esta u otra Administración, **salvo para la parte porcentual de esos costes que no resulten subvencionados con esta convocatoria**, **y la suma de los apoyos públicos no supere el 100% de los costes incurridos**. Podrán recibir apoyos privados siempre que no se exceda del coste total de la actuación, así como otras ayudas públicas para otros costes que no estén incluidos en el modelo normalizado de tabla de costes estimados, aunque estén relacionados con el mismo proyecto de actuación.

#### **La entidad que presente su solicitud debe cumplir todas las declaraciones responsables que indica la misma**[.](https://www.gva.es/es/inicio/procedimientos?id_proc=22648)

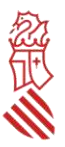

#### <span id="page-13-0"></span>2.- SELECCIÓN DE FORMULARIOS

[Se seleccionará los modelos](https://www.gva.es/es/inicio/procedimientos?id_proc=22648) [normalizados que se adjuntarán](https://www.gva.es/es/inicio/procedimientos?id_proc=22648) [en el](https://www.gva.es/es/inicio/procedimientos?id_proc=22648) *[paso 3 Documentar:](https://www.gva.es/es/inicio/procedimientos?id_proc=22648)*

- Modelo normalizado de declaraciones responsables y resumen de datos básicos de las actuaciones (INENT2): bien del Programa ayudas I o bien del Programa ayudas II.
- Modelo normalizado de memoria descriptiva (INENT2): bien del Programa ayudas I o bien del Programa ayudas II.
- Modelo normalizado de tabla de costes estimados (INENT2): bien del Programa ayudas I o bien del Programa ayudas II.
- Certificación de cumplimiento de plazos legales de pago por entidades que no puedan presentar cuenta de pérdidas y ganancias abreviada (si es necesario aportarlo).

#### <span id="page-13-1"></span>3.- FIRMAR EL FORMULARIO DE SOLICITUD

Para pasar al siguiente apartado de la tramitación, el asistente le solicitará que firme el formulario de solicitud general de subvención. Para ello deberá situarse sobre el icono verde situado a la derecha (con la punta de una pluma) y el asistente le redirigirá a la **aplicación FIRe** para realizar la firma electrónica. Una vez finalizada la firma, se retornará al asistente para continuar la tramitación.

#### <span id="page-13-2"></span>**PASO 3 DEL ASISTENTE DE TRAMITACIÓN: DOCUMENTAR**

Una vez firmado el formulario de SOLICITUD GENERAL DE SUBVENCIÓN, el asistente de tramitación le permite marcar CONTINUAR para acceder a la siguiente fase de tramitación que es la de documentar la tramitación.

En esta fase deberán adjuntarse todos los documentos exigidos en la convocatoria. El tamaño máximo permitido es de **5MB**.

Si algún documento excede de ese tamaño, el solicitante deberá reducir su tamaño previamente.

Los MODELOS NORMALIZADOS A), B), C) y D) que a continuación se explican también están disponibles en la guía PROP como IMPRESOS ASOCIADOS, y deben cumplimentarse **con carácter previo** a ser adjuntados en el procedimiento de presentación de la solicitud. Se recomienda por ello descargar los modelos de documentación asociada con la suficiente antelación para su cumplimentación y firma, y tenerlos preparados en el mismo terminal desde el cual se va a formalizar la solicitud. Los documentos que se anexen en el apartado *Otros documentos* deberán anexarse escaneados o en el formato electrónico en que se hayan obtenido.

**La aportación** de los modelos normalizados al trámite electrónico diseñado para estas ayudas **no implica su firma electrónica**. Por ello, **cada modelo adjuntado DEBERÁ FIRMARSE ELECTRÓNICAMENTE ANTES DE SUBIRLO A LA PLATAFORMA** con certificado de persona jurídica, certificado electrónico de representación de persona jurídica, emitido por cualquiera de las entidades admitidas por el portal electrónico de la Generalitat, o un certificado digital de la persona representante de la entidad que conste en el Registro de Representantes de la Generalitat.

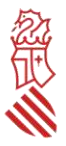

Deberán abrirse y proceder a su cumplimentación desde la carpeta donde se hayan guardado.

Para transformar a PDF un archivo se recomienda seguir los siguientes pasos (teniendo en cuenta que la versión utilizada es la de Adobe Acrobat Reader DC y el paquete de software el de LibreOffice):

- Desde el fichero en formato de procesador de textos (memoria descriptiva, así como otros aportados opcionalmente por la entidad), una vez rellenada y revisada toda la información incluida en el fichero, ir a Archivo, Exportar a, Exportar directamente a PDF, dar un nombre al fichero y guardar.
- Para firmar el *modelo normalizado de tabla de costes estimado[s](https://www.gva.es/es/inicio/procedimientos?id_proc=22648)* en formato hoja de cálculo es necesario que, a la hora de transformarlo en PDF, seleccione Archivo, Exportar a PDF, y en el cuadro de diálogo que aparezca, en pestaña General, Intervalo, seleccionar la opción "Todo". De esta forma, el PDF resultante incluirá todas las pestañas del fichero original. Este modelo presentarse sin firmar, en formato hoja de cálculo. Si se presenta firmado, se recomienda que se aporta también en formato editable para posteriores comprobaciones del centro gestor.
- Desde el PDF creado en el punto anterior, ir a Herramientas, Certificados, Firmar digitalmente, crear un área de firma donde se firmará **de forma visible**, seleccionar el certificado con el que se va a firm[ar](https://www.gva.es/es/inicio/procedimientos?id_proc=22648), y firmar. Se debe guardar el fichero en una carpeta ubicada en el equipo desde el que se presentará la solicitud. Este PDF firmado será el que se anexe a la solicitud a través del asistente de tramitación en el paso 3 Documentar. Puede seleccionarse antes de firmar (si aparece) la opción "bloquear el documento tras la firma". De esta forma, el PDF resultante no podrá sufrir ninguna modificación tras la firma.
- Si el fichero ya es un PDF (por ejemplo, el modelo normalizado de declaraciones responsables y resumen da datos básicos de las actuaciones), tras revisar toda la información en él rellenada, debe procederse a su firma en la forma indicada en el punto anterior. Es importante colocar el área de firma en el apartado correcto del modelo normalizado correspondiente.

#### <span id="page-14-0"></span>A) MODELO NORMALIZADO DE DECLARACIONES RESPONSABLES Y RESUMEN DE DATOS BÁSICOS DE LAS ACTUACIONES DE INENT2

Se facilitan dos modelos normalizados, uno por programa de ayudas. La entidad solicitante deberá presentar debidamente cumplimentado uno de ellos, según el programa de ayudas para el que presenta su solicitu[d.](https://www.gva.es/es/inicio/procedimientos?id_proc=22648)

En el apartado B del modelo correspondiente figuran los **criterios de preferencia en caso de empate de puntuación**. En él deberá indicarse necesariamente los datos de la entidad relativos al número total de trabajadores en la plantilla, cuántos de ellos tienen una discapacidad reconocida oficialmente (si no existe ninguno se indicará 0) y su porcentaje respecto del total de la plantilla.

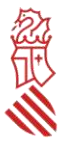

En este mismo apartado deberá indicarse si la entidad solicitante tiene calificación de entidad valenciana socialmente responsable, así como si, no estando obligada legalmente a disponer de un plan de igualdad, lo ha aprobado y tramitado su inscripción en el registro correspondiente.

#### **[To](https://www.gva.es/es/inicio/procedimientos?id_proc=22648)dos los datos indicados deben ser los vigentes a la fecha de presentación de la solicitud**[.](https://www.gva.es/es/inicio/procedimientos?id_proc=22648)

#### **Es importante cumplimentar todos estos apartados puesto que su falta de cumplimentación se entenderá como que la entidad solicitante no reúne esos criterios de desempate, sin necesidad de requerimiento de subsanación por parte de la administración actuante.**

Asimismo, en el apartado C del modelo se indicará el resumen de gastos subvencionables del plan de actuaciones. Los importes indicados en este apartado deben coincidir con el resumen de gastos subvencionables indicado en el modelo normalizado de tabla de costes estimados.

El apartado D recopila una serie de declaraciones que debe cumplir la entidad solicitante. En él la entidad deberá marcar si puede o no presentar cuenta de pérdidas y ganancias abreviada, sólo en el caso de ser una entidad que realiza actividades económicas y que solicita una subvención de importe superior a 30.000 euros.

#### <span id="page-15-0"></span>[B\) MODELO NORMALIZADO DE ME](https://www.gva.es/es/inicio/procedimientos?id_proc=22648)MORIA DESCRIPTIVA

Se facilitan dos modelos normalizados de memoria descriptiva, uno por programa de ayudas en formato editable para facilitar la redacción de la información necesaria. La entidad solicitante deberá presentar debidamente cumplimentado uno de ellos, según el programa de ayudas para el que presenta su solicitud.

[La memoria descriptiva contendrá los apartados, las descripciones, datos y justificaciones](https://www.gva.es/es/inicio/procedimientos?id_proc=22648)  [establecidos en el An](https://www.gva.es/es/inicio/procedimientos?id_proc=22648)exo I de la convocatoria. **Esta memoria será el único referente para aplicar los criterios de valoración, por lo que [su ausencia, u](https://www.gva.es/es/inicio/procedimientos?id_proc=22648)na incompleta o deficiente cumplimentación, así como su difícil comprensión, generará una minusvaloración del [plan](https://www.gva.es/es/inicio/procedimientos?id_proc=22648)  [de actuaciones](https://www.gva.es/es/inicio/procedimientos?id_proc=22648) [o incluso podrá suponer una denegación de la solicitud](https://www.gva.es/es/inicio/procedimientos?id_proc=22648)**[, sin necesidad de](https://www.gva.es/es/inicio/procedimientos?id_proc=22648)  [requerimiento p](https://www.gva.es/es/inicio/procedimientos?id_proc=22648)or parte de la Dirección General de Industria, Energía y Minas [para su mejora o](https://www.gva.es/es/inicio/procedimientos?id_proc=22648)  [debida cumplimentación.](https://www.gva.es/es/inicio/procedimientos?id_proc=22648)

**La falta de cumplimentación de la declaración responsable, la no inclusion o no aportación del listado de asociados o la insuficiente acreditación del carácter de asociación multisectorial industrial y comarcal, en la que al menos el 50% de sus asociados sean empresas industriales, o del carácter de entidad gestora de un área industrial con personalidad jurídica propia en el apartado 0 de la memoria descriptiva correspondiente se considerará que supone el incumplimiento del requisito establecido en el resuelvo tercero de la convocatoria para ostentar la condición de entidad beneficiari[a, a](https://www.gva.es/es/inicio/procedimientos?id_proc=22648)cordándose la inadmisión de la solicitud sin necesidad de requerimiento previo de subsanació[n.](https://www.gva.es/es/inicio/procedimientos?id_proc=22648)**

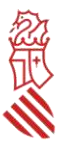

### <span id="page-16-0"></span>[C\) MODELO NORMALIZADO DE TABLA DE COSTES ESTIMADOS](https://www.gva.es/es/inicio/procedimientos?id_proc=22648)

Se facilitan dos modelos de tabla normalizada, uno por programa de ayudas en formato editable de Excel. La entidad solicitante deberá presentar debidamente cumplimentado uno de ellos, según el programa de ayudas para el que presenta su solicitud.

[En la hoja resumen l](https://www.gva.es/es/inicio/procedimientos?id_proc=22648)a entidad solicitante deberá declarar su **régimen de IV[A](https://www.gva.es/es/inicio/procedimientos?id_proc=22648) [\(sujeta, no sujeta o](https://www.gva.es/es/inicio/procedimientos?id_proc=22648)  [exenta o](https://www.gva.es/es/inicio/procedimientos?id_proc=22648) bien sujeta a prorrat[a\)](https://www.gva.es/es/inicio/procedimientos?id_proc=22648)**[.](https://www.gva.es/es/inicio/procedimientos?id_proc=22648) 

En los casos de no sujeción o exención, total o parcial, del IVA, así como en aquellos supuestos en que la entidad aplique una prorrata del IVA, **deberá aportarse junto con la solicitud** declaración responsable actualizada debidamente firmada, certificado o documentación actualizada que acredite dichas circunstancias, **considerándose en caso de no aportarse que el importe del IVA soportado no será subvencionable**. Su aportación se realizará en el *paso 3 Documentar* del asistente de tramitación.

En la hoja de cálcul[o](https://www.gva.es/es/inicio/procedimientos?id_proc=22648) correspondiente se debe cumplimentar específicamente y por cada una de las actuaciones que se soliciten, to[dos](https://www.gva.es/es/inicio/procedimientos?id_proc=22648) los conceptos que en ella se indican.

No se considerarán subvencionables los conceptos:

- Que no se correspondan directamente con lo establecido en el resuelvo séptimo de la convocatoria.
- Que no se identifiquen claramente en la descripción de las actuaciones de la memoria descriptiva.

Podrán no considerarse subvencionables sin necesidad de requerimiento previo de subsanación:

Los conceptos con un desglose deficiente.

El modelo de tabla normalizada incluye fórmulas que deberán respetarse en todo caso, no pudiendo ser objeto de modificación.

#### A tener en cuenta:

**No se podrá subcontratar con terceros más del 35 por ciento del importe de la actividad subvencionada**. Si dicha subcontratación supera el 20 % de la subvención concedida y dicho importe supera los 30.000 euros, el contrato deberá realizarse por escrito, previa solicitud de autorización a la dirección general con competencias en industria, que se entenderá concedida en caso de no denegarse expresamente la misma en el plazo de 10 días hábiles desde el día siguiente a la presentación de la solicitud de la autorización[. La](https://www.gva.es/es/inicio/procedimientos?id_proc=22648) **[su](https://www.gva.es/es/inicio/procedimientos?id_proc=22648)bcontratación** [sólo se da cuando la entidad](https://www.gva.es/es/inicio/procedimientos?id_proc=22648)  [beneficiaria](https://www.gva.es/es/inicio/procedimientos?id_proc=22648) de la subvención y la entidad subcontratada tienen la misma actividad. Por ejemplo, en una ayuda para la organización de unos cursos de formación a una academia, habría subcontratación si la academia beneficiaria subcontrata a ot[ra](https://www.gva.es/es/inicio/procedimientos?id_proc=22648) academia para dar los cursos, pero no habría subcontratación si contrata por su cuenta el espacio, los profesores, el material didáctico etc.

Por último, es importante señalar que la entidad solicitante deberá rellenar:

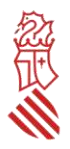

- **En importe total subvencionable**: siempre el coste total del gasto por actuación, independientemente de la intensidad de la ayuda que se aplique posteriormente a la hora de calcular la subvención.
- **En subvención solicitada**: este campo se autorrellena con el importe total subvencionable multiplicado por el 90 o el 80 por cien según la actuación sea novedosa o no en la columna Tipo coste.

A continuación se muestran algunos ejemplos de cómo rellenar el modelo normalizado de de tabla de costes estimados:

#### Cómo rellenar el modelo normalizado de tabla de costes estimados INENT2 2023. **Programa de ayudas I.** Ejemplos

Actividad: CURSO DE SISTEMAS DE CONTROL DEL DISEÑO DIGITAL EN LA INDUSTRIA. Fecha de realización: xx de septiembre de 2023 % IVA imputable a la subvención: 100 Actuación novedosa: 90 %

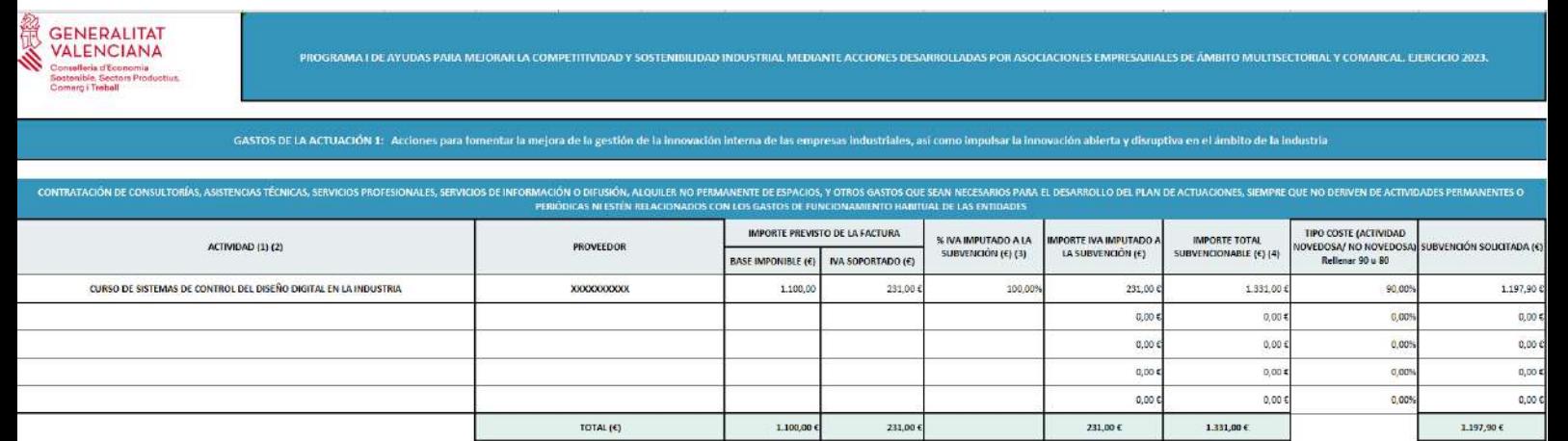

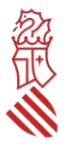

#### Actividad: [ACCIONES DE COMUNICACIÓN Y DIFUSIÓN DE DESARROLLO Y RESULTADOS DEL](https://www.gva.es/es/inicio/procedimientos?id_proc=22648)  [PROYECTO BUENAS PRÁCTICAS EN INDUSTRIA 4.0](https://www.gva.es/es/inicio/procedimientos?id_proc=22648) Fecha de realización: xx de octubre de 2023

% IVA imputable a la subvención: 0 Actuación no novedosa: 80%

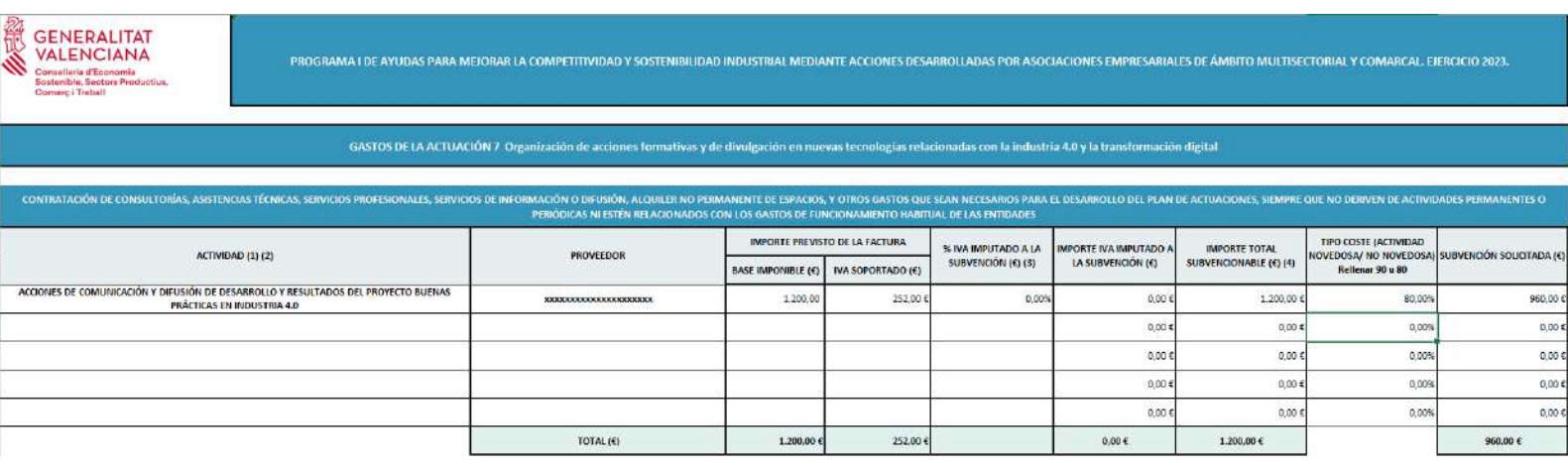

Gasto subvencionable: GASTOS DE PERSONAL LABORAL PROPIO DE LA ENTIDAD DESTINADO DIRECTAMENTE AL PLAN DE ACTUACIONES Mes: septiembre de 2023 Actividad: Realización, montaje y decoración stand feria Número de horas dedicadas a la actuación 8: 60 Número total de horas: 160 Importe bruto mensual en nómina: 2.500 € Importe mensual Seguridad Social a cargo de la entidad: 950 € Actuación no novedosa: 80 %

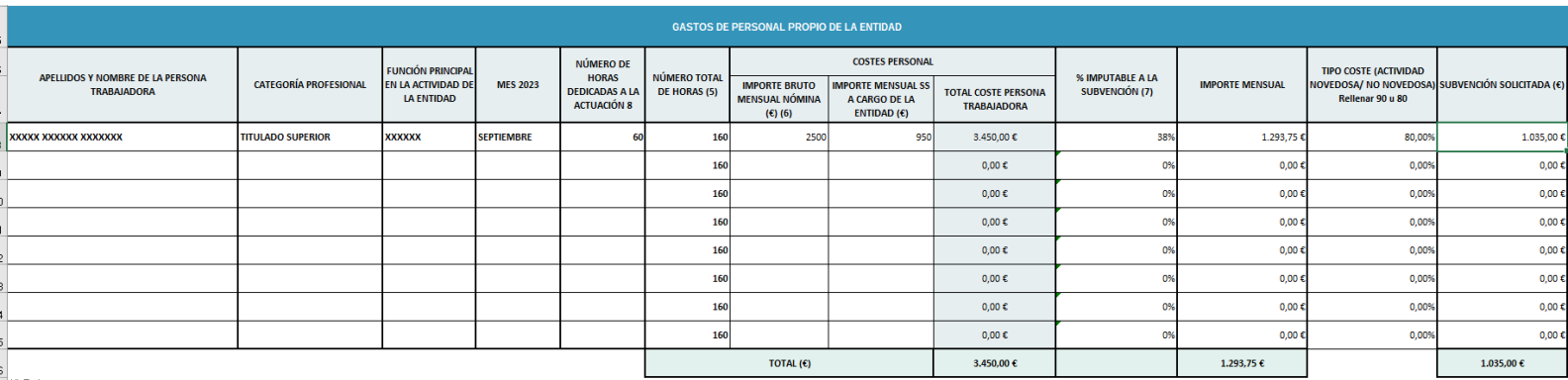

<sup>7 (1)</sup> Ordens por concepto.<br>a) endiversed accord and an on term of development of a minimum of electrology and a submidiate accord distant and a submidiate submidiation superal 20% dels submidiate concedidate distant contro

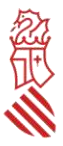

#### [Cómo rellenar el modelo normalizado de tabla de costes estimados](https://www.gva.es/es/inicio/procedimientos?id_proc=22648) [INENT2 2023. Programa de](https://www.gva.es/es/inicio/procedimientos?id_proc=22648)  [ayudas II. Ejemplo](https://www.gva.es/es/inicio/procedimientos?id_proc=22648)

Actividad: SERVICIOS DE ASESORÍA PARA ELABORACIÓN PLAN DE MOVILIDAD SOSTENIBLE Base imponible: 790 euros % IVA imputable a la subvención: [50%](https://www.gva.es/es/inicio/procedimientos?id_proc=22648)

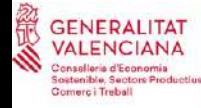

CIONES QUE MEJOREN LA COMPETITIVIDAD DE LAS ÁREAS INDUSTRIALES DE LA COMUNITAT VALENCIANA, DESARROLLADAS POR ENTIDADES GESTORAS. EJERCICIO 2023

GASTOS DE LA ACTUACIÓN C PRESENTACIÓN DE UN PLAN DE MOVILIDAD SOSTENIBLE O DE UN PLAN DE SEGURIDAD Y EMERGENCIA PARA EL ÁREA INDUSTRIAL

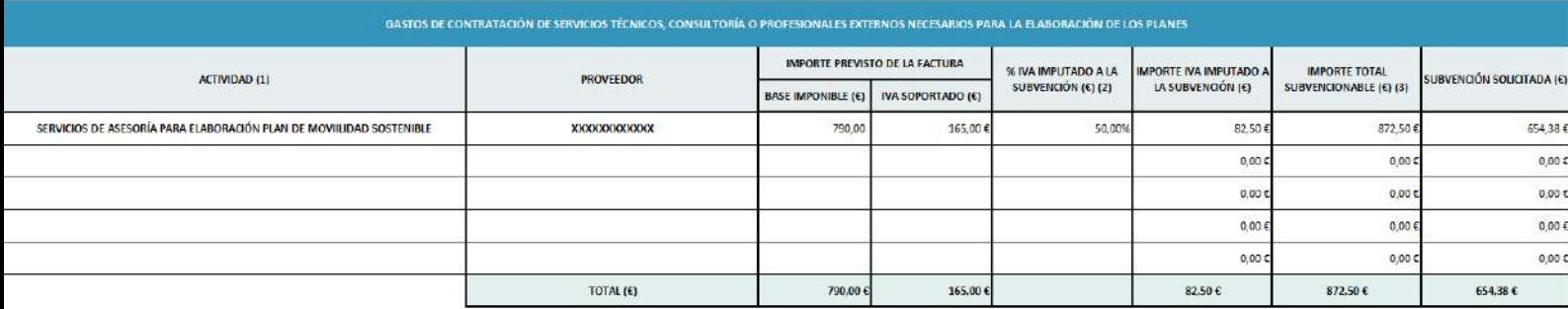

#### A TENER EN CUENTA

Una vez rellenado y revisado por la entidad solicitante, se recomienda adjuntar a la solicitud el modelo de tabla de costes estimados en formato editable, para posteriores comprobaciones por parte del centro gestor para el cálculo de la subvención a conceder, en su caso.

#### <span id="page-19-0"></span>[D\) MODELO D](https://www.gva.es/es/inicio/procedimientos?id_proc=22648)E CERTIFICACIÓN DE AUDITOR/A SOBRE CUMPLIMIENTO DE LOS PLAZOS LEGALES DE PAGO DE ENTIDADES QUE NO PUEDAN PRESENTAR CUENTA DE PÉRDIDAS Y GANANCIAS ABREVIADAS

**Exclusivamente para las entidades que realicen actividades económica, soliciten una subvención superior a 30.000 euros y que, de acuerdo con la normativa contable, no puedan presentar cuenta de pérdidas y ganancias abreviada**, y para acreditar el cumplimiento de los plazos legales de pago conforme exige el artículo 13.3 bis de la Ley General de Subvenciones, deberá aportarse una certificación, emitida por auditor/a inscrito/a en el Registro Oficial de Auditores de Cuentas, que atenderá al plazo efectivo de los pagos de la entidad cliente, con independencia de cualquier financiación para el cobro anticipado de sus empresas proveedoras, y concluya que no se incumplen los plazos de pago previstos en la Ley 3/2004, de 29 de diciembre, por la que se establecen medidas de lucha contra la morosidad en las operaciones comerciales. Se facilita un modelo en formato WORD.

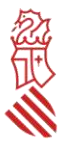

**Nota:** Podrán formular cuenta de pérdidas y ganancias abreviada las entidades que durante dos ejercicios consecutivos reúnan, a la fecha de cierre de cada uno de ellos, o en el caso de entidades en el primer ejercicio social desde su constitución, transformación o fusión, al menos dos de las circunstancias siguientes:

a) que el total de las partidas de activo no supere los 11.400.000 euros;

b) que el importe neto de su cifra anual de negocios no supere los 22.800.000 euros;

c) que el número medio de trabajadores empleados durante el ejercicio no sea superior a 250.

#### A TENER EN CUENTA

#### ACLARACIÓN SOBRE LA DECLARACIÓN DE DATOS BANCARIOS (que ya no es un modelo normalizado).

Si la entidad solicitante no es nueva perceptora de ayudas o contratista de la Administración, y no ha habido modificación en el número de cuenta bancaria que consta en la Administración, esta deberá rellenarla en la solicitud, apartado datos bancarios, pero no debe aportar ningún modelo de domiciliación bancaria.

Cuando la entidad solicitante sea nueva perceptora, o bien ya tiene dada de alta en la hacienda autonómica una cuenta, pero desea que el pago de la ayuda se realice en una cuenta diferente, deberán comunicar el nuevo número de cuenta de la empresa a través de la aplicación PROPER cuyo trámite está disponible en el propio formulario de la solicitud. También puede accederse a él a través del siguiente enlace:

[https://www.gva.es/es/inicio/procedimientos?id\\_proc=G22648](https://www.gva.es/es/inicio/procedimientos?id_proc=22648)

Se recomienda que la entidad solicitante aporte el justificante de presentación del alta de cuenta a través de esta nueva aplicación junto con el resto de los documentos a la hora de presentar la solicitud.

#### <span id="page-20-0"></span>E) OTROS DOCUMENTOS

Desde este apartado se aportarán todos los documentos no normalizados tanto obligatorios como opcionales que la entidad adjunte a la solicitud:

- Acta de constitución de la entidad solicitante y de los estatutos vigentes, o en su caso, declaración de vigencia de estatutos aportados en expediente INENT2 de un ejercicio anterior debidamente firmada.
- Certificado, emitido con una antelación máxima a la solicitud de subvención de un mes, en el que se acredite la situación de la entidad y la vigencia de su inscripción en el Registro correspondiente.
- [Actas y principales acuerdos adoptados por la Asamblea General anual de la entidad](https://www.gva.es/es/inicio/procedimientos?id_proc=22648)  [solicitante en los ejercicios 2020, 2021](https://www.gva.es/es/inicio/procedimientos?id_proc=22648) [y 2022.](https://www.gva.es/es/inicio/procedimientos?id_proc=22648)
- Certificados o informes que acrediten los méritos o datos específicos alegados en la memoria descriptiva.
- Certificados actualizado de estar al corriente en el cumplimiento de obligaciones tributarias y con la Seguridad Social en caso de no haber autorizado a la Administración a obtener los datos correspondientes, atendiendo a que el plazo de vigencia es, en todo caso, de SEIS MESES desde su emisión, por lo que los certificados que superen ese plazo no serán admitidos.

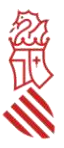

### <span id="page-21-0"></span>**PASO 4 DEL ASISTENTE DE TRAMITACIÓN: REGISTRAR**

Una vez anexados todos los documentos obligatorios y opcionales, el asistente le permitirá pasar al último paso de la tramitación, que es el de su presentación y registro. Al abrirse la pantalla de este último paso, el asistente mostrará un *resumen de los formularios rellenados y de los anexos aportados, que deberán ser revisados con detalle, dado que una vez registrada la solicitud, no podrá ser modificada. Una vez revisados, hacer click en Registrar.* 

#### <span id="page-21-1"></span>**PASO 5 DEL ASISTENTE DE TRAMITACIÓN: GUARDAR**

Confirmada la voluntad de registro, el asistente redirigirá a la aplicación FIRe para realizar la firma electrónica de presentación. Una vez finalizada la firma, se retornará al asistente, y le indicará que la o*peración ha sido realizada, y se ha realizado el registro correctamente.* 

Además el asistente le ofrecerá visualizar, imprimir y descargarse un *Justificante del registro. Es recomendable que se guarde en su equipo el justificante de registro firmado digitalmente.* 

### V- SUBSANACIONES O APORTACIONES POSTERIORES

La subsanación o la aportación de documentación por requerimiento de la Administración o a iniciativa de la entidad solicitante, se realizará utilizando el trámite de la Guía PROP denominado "*Aportación de documentación a un expediente abierto de ayudas de la Conselleria de Economía Sostenible, Sectores Productivos, Comercio y Trabajo*", que es tramitable electrónicamente con certificado digital y puede consultarse en la siguiente dirección: [http://www.gva.es/es/inicio/procedimientos?id\\_proc=G15450](http://www.gva.es/es/inicio/procedimientos?id_proc=G15450)

**La entidad DEBERÁ COMUNICAR cualquier cambio en los datos de la solicitud tan pronto como se produzca** (por ejemplo cambios en NIF, denominación social de la entidad, domicilio social, correo electrónico para notificaciones; representante/s legal/es; OTRAS AYUDAS CONCEDIDAS DESPUÉS DE PRESENTAR LA SOLICITUD Y ANTES DE LA PUBLICACIÓN DE LA RESOLUCIÓN DE CONCESIÓN QUE NO SE HUBIERAN COMUNICADO EN LA SOLICITUD).

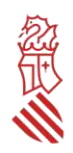

# <span id="page-22-0"></span>**ANEXOS DE LA GUÍA**

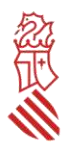

### <span id="page-23-0"></span>**ANEXO 1: POSIBLES RUTAS DE ACCESO A LA PLATAFORMA DE TRAMITACIÓN ELECTRÓNICA DE LA SOLICITUD**

Acceso a través de link:

#### [https://sede.gva.es/es/inici](https://www.gva.es/es/inicio/procedimientos?id_proc=22648)

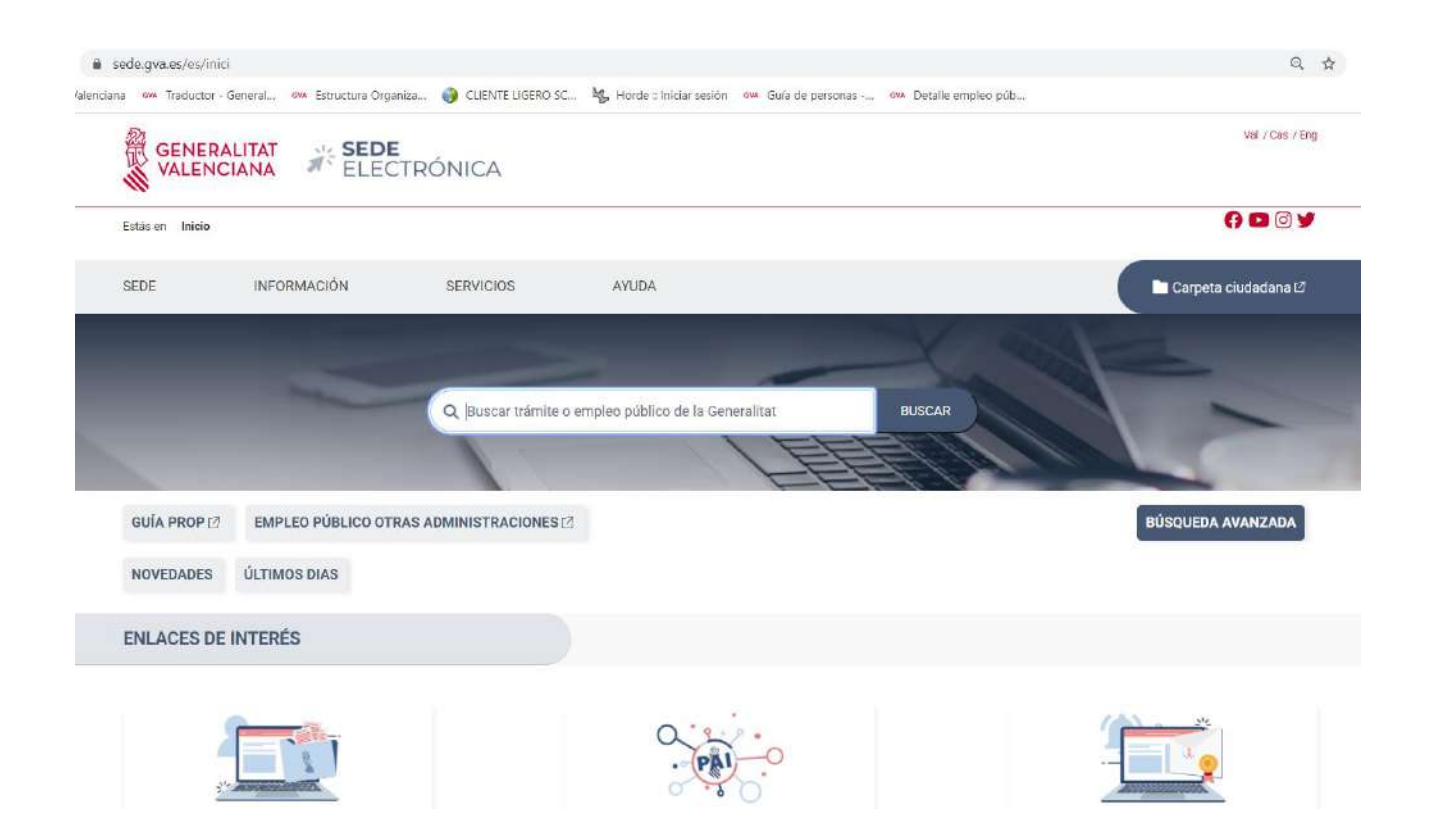

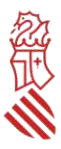

☆

#### Acceso a través del link: [https://portalindustria.gva.es/es/ajudes-convocatories](https://www.gva.es/es/inicio/procedimientos?id_proc=22648)

#### portalindustria.gva.es/es/ajudes-convocatories enciana « Traductor - General.. « Estructura Organiza.. C CLIENTE LIGERO SC... Mg Horde :: Iniciar sesion « Guja de personas -.. « Detalle empleo púb... Conselleria de Economia Sostenible, Sectores Productivos,<br>Comercio y Trabajo 農 GENERALITAT Val / Cas Buscar  $0000$ Carpeta ciudadana Estás en: Inicio > Ayudas > Convocatorias ÀREAS AYUDAS  $\blacktriangleright$  Convocatorias ▲ Comercio ▲ Consumo  $\blacktriangleright$  Ayudas nominativas ▲ Defensa de la competencia  $\blacktriangleright$  Planes de control ▲ Economía sostenible<br>▲ Empleo y Formación<br>▲ Energía y Minas CONVOCATORIAS  $* \; \mathsf{E} \mathsf{stadistica} \nonumber$ <br/> $* \; \mathsf{Industria}$ **BASES REGULADORAS** 4 Internacionalización > Orden 6/2021, de 13 de octubre de 2021 (DOGV 18/10/2021)  $\blacktriangle$  Portal del Emprendimiento \* Orden 12/2022, de 10 de noviembre de 2022 (DOGY 15/11/2022) ▲ Trabajo PRESENTACIÓN AYUDAS PYMES INDUSTRIALES INDUSTRIA <sup>₩</sup> Mostrar todo  $\triangle$  Tramita <sup>4</sup> Ayudas - Convocatorias **\* Año 2023** - Ayudas nominativas **\* Año 2022** A Planes de control  $18.5$   $0.000$

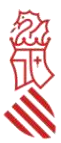

### **ANEXO 2: LISTADO DE ERRORES FRECUENTES**

<span id="page-25-0"></span>Algunos de los errores más frecuentes que cometen las entidades solicitantes de las ayudas en el marco de esta convocatoria son:

Algunos de los errores más frecuentes que cometen las entidades solicitantes de las ayudas en el marco de esta convocatoria son:

- Presentar una nueva solicitud con la intención de **completar o modificar la ya presentada**.
	- Observaciones: una vez la entidad haya presentado su solicitud de ayudas a través del trámite telemático indicado en la convocatoria, y asignado el número de expediente (que será del tipo INENT2/2023/xx), del que la entidad tendrá constancia en la carpeta ciudadana de la persona que presentó la solicitud, la aportación de la documentación adicional se realizará a través del trámite telemático de *Aportación de documentación a un expediente abierto de ayudas en la Conselleria de Economía Sostenible, Sectores Productivos, Comercio y Trabajo*, al que se accede a través del siguiente enlace: [http://www.gva.es/es/inicio/procedimientos?id\\_proc=G15450.](http://www.gva.es/es/inicio/procedimientos?id_proc=15450)
- La presentación de la solicitud **sin firmar los documentos anexos normalizados**.
	- Observaciones: los documentos anexos normalizados que deban adjuntarse en el trámite telemático de presentación de solicitudes deben firmarse electrónicamente **ANTES** de adjuntarlos al referido trámite.
- Incluir en el formulario de solicitud como **solicitante una persona física**.
	- o Observaciones: estas ayudas están dirigidas exclusivamente a asociaciones empresariales sectoriales y agrupaciones empresariales innovadoras y, por tanto, a personas jurídicas. En cambio, los datos de la persona representante (que pueden coincidir o no con los de la solicitante) se obtienen a través del certificado electrónico con el que se accede al formulario web de presentación de la solicitud, que debe ser de la persona jurídica solicitante, de representación de dicha persona jurídica o bien de la persona representante de la entidad que conste en el Registro de Representantes de la Generalitat.
- En caso de ser nuevo perceptor o bien presentar nuevo número de cuenta bancaria con código IBAN, no dado de alta en la base de datos corporativa el sistema da de la Generalitat, rellenar el apartado de datos bancarios del formulario web, **no registrarse en el nuevo trámite PROPER y aportar modelo normalizado de domiciliación bancaria**.
	- $\circ$  Observaciones: en caso de que la entidad solicitante sea nueva perceptora (esto es, no tenga dado de alta número de cuenta bancaria con código IBAN en la base de datos corporativa de la Generalitat), o bien sí esté dada de alta, pero el citado número haya experimentado variación, deberá rellenar el apartado específico de la solicitud de ayudas referido a los datos bancarios y darse de alta en el nuevo trámite PROPER antes de registrar la solicitud. Se puede acceder al mismo haciendo clic sobre su nombre en el propio apartado de datos bancarios de la solicitud o bien a través del enlace: https://www.gva.es/ES/inicio/procedimientos?id\_proc=G22648

**En ningún caso deberá aportarse el modelo de domiciliación bancaria**.

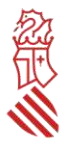

- No marcar **"Autorizo"** o marcar "**Me opongo**" en el apartado de consulta interactiva de datos de la solicitud, cuando realmente sí autoriza o no se opone.
	- Observaciones: si la entidad solicitante no marca la opción de autorizar o marca que se opone, en ambos casos por error, la Administración no puede comprobar telemáticamente si se encuentra al corriente o no en el cumplimiento de sus obligaciones tributarias y con la Seguridad Social.
- Comunicar al órgano gestor **problemas informáticos** ajenos a la sede electrónica de la Generalitat.
	- Observaciones: el órgano gestor no es un servicio técnico. Para poder comunicar posibles incidencias informáticas, la entidad solicitante debe ponerse en contacto a través del correo electrónico generalitat en red@gva.es o del servicio de la sede electrónica *Contacta Generalitat en red,* al que se accede a través del siguiente enlace: <https://sede.gva.es/es/ajuda/suport>
- **No estar pendiente de los avisos de notificación** que se reciben al correo electrónico indicado en la solicitud.
	- Observaciones: es absolutamente necesario que la entidad indique en su solicitud una dirección de correo electrónico válida (a ser posible, sin que incluya símbolos como "&") a través de la cual recibirá avisos de notificación. Asimismo, la entidad solicitante debe estar constantemente pendiente del correo electrónico facilitado, pudiendo recibir en cualquier momento avisos de notificación o requerimiento para la subsanación del expediente.
- Una vez recibido el aviso de **notificación**, intentar acceder al contenido de la notificación con un **certificado digital** distinto al que se utilizó para presentar la solicitud.
	- Observaciones: a la hora de acceder al tramitador de presentación de la solicitud, el apartado *Datos del representante* se rellena automáticamente con los datos del certificado digital a través del cual se accede. Cualquier aviso de notificación recibido en el correo electrónico facilitado en la solicitud indica un enlace para el acceso al contenido de la notificación, que se realizará con el certificado digital que se utilizó para presentar la solicitud. En ocasiones, el acceso a su contenido estará disponible si se accede con el certificado digital de la entidad solicitante.
- **Pensar que la notificación individualizada** de la resolución de concesión es **obligatoria**.
	- Observaciones: La notificación individualizada de la resolución de concesión es potestativa. De acuerdo con lo previsto en el resuelvo decimocuarto de la convocatoria, la resolución del procedimiento de concesión se notificará a las entidades interesadas mediante su publicación en la página web de la Conselleria de Economía Sostenible, Sectores Productivos, Comercio y Trabajo, en aplicación del artículo 45.1. b) de la Ley 39/2015 de 1 de octubre, del Procedimiento Administrativo Común de las Administraciones Públicas. También se publicará en el Diari Oficial de la Generalitat Valenciana y en la Base de Datos Nacional de Subvenciones, en cumplimiento de lo establecido sobre publicidad de subvenciones en la Ley 38/2003, de 17 de noviembre, General de Subvenciones.
- **Pensar que debe aceptarse la subvención concedida**.
	- $\circ$  Observaciones: esta convocatoria no indica que para que la entidad beneficiaria pueda recibir la ayuda deba aceptar expresamente la subvención concedida. Si, tras la

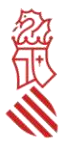

publicación de la resolución de concesión, la entidad interesada obtiene subvención, debe preparar y presentar hasta el 7 de noviembre de 2023 la documentación justificativa que se relaciona en el resuelvo decimosexto de la convocatoria, sin tener que aceptar la ayuda expresamente.

- No presentar la solicitud de ayudas si no se dispone de **tres ofertas de diferentes proveedores**  para los costes subvencionables que incluye el plan de actuaciones.
	- $\circ$  Observaciones: en el caso de gastos subvencionables que superen las cuantías establecidas en la legislación vigente de contratación para el contrato menor (14.999 euros, IVA excluido, cuando se trate de contratos de servicios), no será necesario disponer de tres ofertas diferentes cuando el gasto se hubiere contratado con anterioridad a la publicación de la concesión de la ayuda, o cuando por las especiales características del servicio se justifique en una declaración responsable que no existe en el mercado suficiente número de entidades que los presten, **a excepción de que se contrate con personas, entidades o empresas que formen parte de la entidad solicitante, estén asociadas a la misma, u ostenten cargos en sus órganos de representación, gerencia o dirección, así como las que tengan una relación profesional, laboral o familiar con estos, en cuyo caso solo se admitirán estos gastos previa presentación, a la empresa auditora, de al menos 2 ofertas alternativas junto a una declaración responsable, en la que se detallen los motivos económicos o de calidad que justifican la elección de dicha contratación sobre las alternativas, todo ello con independencia del importe del contrato y de la fecha de la contratación del servicio.**
- **No comunicar inmediatamente** a través del trámite de *Aportación de documentación a un expediente abierto de ayudas en la Conselleria de Economía Sostenible, Sectores Productivos, Comercio y Trabajo* cualquier modificación de proyecto, desistimiento o renuncia.
	- o Observaciones: es imprescindible la inmediata comunicación de cualquier incidencia en el plan de actuaciones del que se solicita subvención o de la subvención concedida, como es el caso de desistimiento de la solicitud, renuncia al derecho a cobrar la ayuda, o cualquier modificación de proyecto en los términos indicados en el resuelvo decimoquinto de la convocatoria.
- **Que una persona que no es representante legal de la entidad solicite información relativa a su expediente administrativo**.
	- o Observaciones: cualquier petición de información relativa al expediente administrativo de una entidad solicitante de ayudas en el marco de esta convocatoria debe realizarse por la propia entidad o por la persona representante legal.